# **Planfilme eintesten**

Dr. Otto Beyer

#### Inhalt

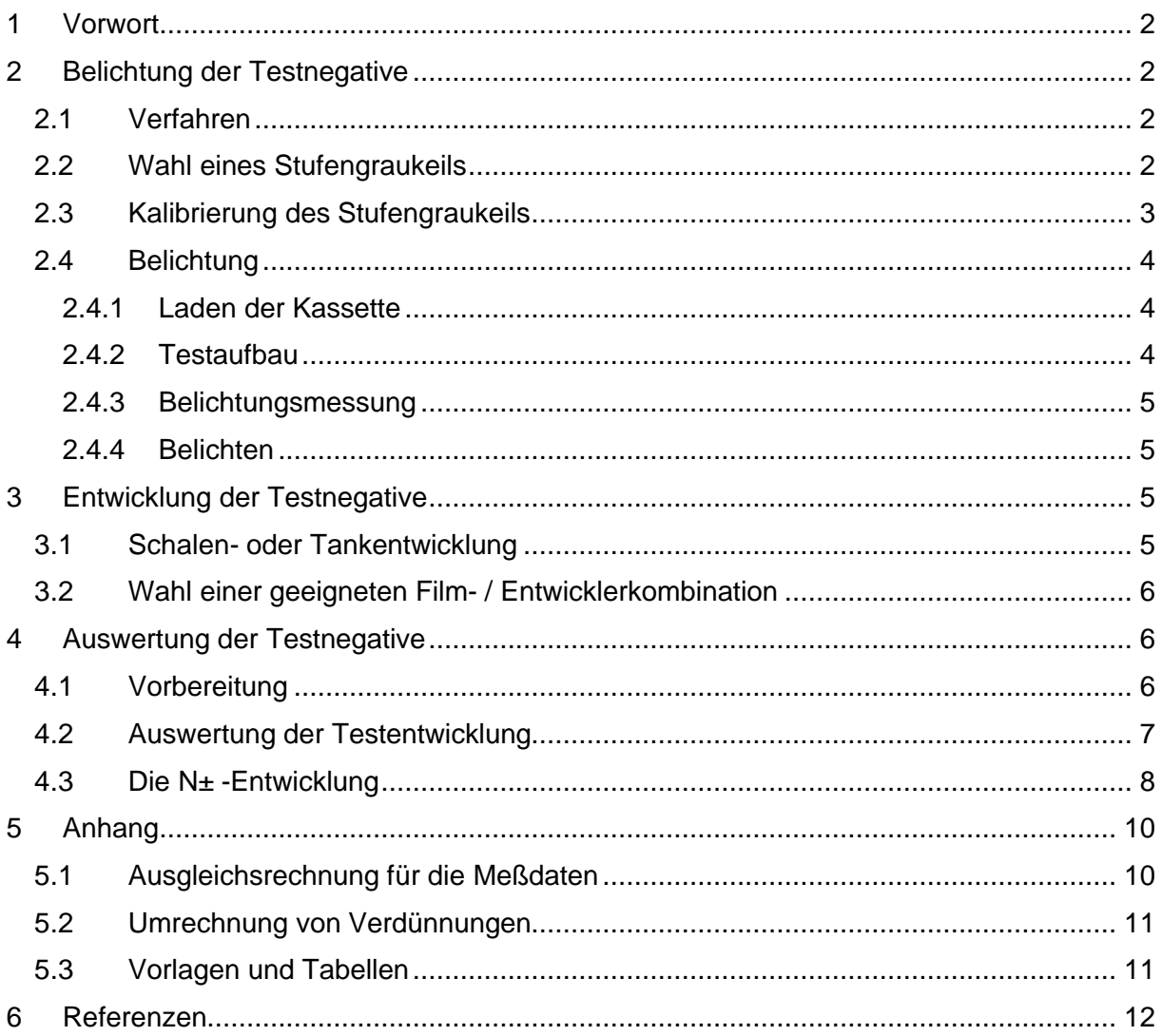

### **1 Vorwort**

Trotz aller neuen technischen Entwicklungen im Bereich der Aufnahmetechnik kann das Arbeiten mit der klassischen Großformat-Technik und Schwarz-Weiß Filmen weiterhin hervorragende Ergebnisse liefern. In vielen Fällen kann das Arbeiten mit den großen Negativen zusätzlich großes Vergnügen bereiten und dem Fotografen eine hohe Befriedigung verschaffen.

Für gewisse Themen ist auf Grund der Verstellmöglichkeiten der Kamera die Großformat-Technik bis heute nicht zu ersetzen. Selbst demjenigen, der das klassische Mittelformat sehr gut kennt, erschließt sich eine neue Welt. Allerdings braucht dann das neue Gebiet eine solide Einarbeitungszeit, um sich mit der Ausrüstung und den neuen Möglichkeiten vertraut zu machen.

Ein großer Vorteil bei der Verwendung von Planfilmen liegt in der einfachen Anwendung des Zonensystems. Es kann ja im Prinzip jedes Negativ individuell entwickelt werden.

Ein typischer Weg des Zonensystems in der Literatur läßt sich z.B. sehr gut anhand der Bücher von Ansel Adams [1], John P. Schaeffer [2, 3] und Ralph W. Lambrecht & Chris Woodhouse [4] verfolgen.

Im folgenden wird beschrieben, wie man durch Aufbelichten eines Stufengraukeils und Auswertung des entwickelten Testfilms zuverlässige Informationen über den Entwicklungsprozeß erhält. Dabei wird mit Hilfe einer modernen Tabellenkalkulation (hier Excel 2003) die Auswertung der Tests deutlich vereinfacht. Die nötige Messung der Negativdichten kann dabei mit einem Densitometer, mit Vergrößerer und Laborbelichtungsmesser oder Spotbelichtungsmesser und Leuchttisch erfolgen.

Zum Eintesten sollten möglichst Filme mit derselben Chargen-Nummer genommen werden. Die verwendeten Excel-Tabellen sind in Anhang 5.3 "Vorlagen und Tabellen" zu finden.

Grundlagen zum Thema "Schwarzweiss – Photographie" kann man im Internet in verschiedenen Skripten zu Vorlesungen finden so z.B. hier bei der Universität Basel [5].

## **2 Belichtung der Testnegative**

#### *2.1 Verfahren*

Ein bewährtes Verfahren zum Belichten von Planfilmen für das Eintesten ist das Aufbelichten eines Testnegativs (Durchlicht-Stufengraukeil) im Kontakt. Dieses Verfahren ist besonders für Planfilme geeignet und liefert mit einem einzigen Testfilm z.B. 21 Meßpunkte für die charakteristische Kurve einer Film- / Entwicklerkombination. Als Ergebnis erhält man somit mit relativ geringem Aufwand eine zuverlässige Aussage über den gesamten Kurvenverlauf und nicht nur für Werte von ausgewählten Zonen wie z.B. in Tabelle 2. Der Verlauf der charakteristischen Kurve liefert wichtige Informationen für die Wahl einer geeigneten Film- / Entwicklerkombination.

#### *2.2 Wahl eines Stufengraukeils*

Bewährte Testnegative liefert die Firma Stouffer Industries [10]. Für das Negativformat 4x5 Inch bietet sich der Stufengraukeil TP4x5-21 an. Die 21 Graustufen decken den Dichtebereich der 10 Zonen in halben Blendenstufen ab und haben eine genügende Größe für die Auswertung mit einem Densitometer. Es genügt, den nichtkalibrierten Graukeil zu erwerben. Ein Direktbezug des Stufengraukeils ist die beste Methode. Von der Bestellung bis zum Eintreffen der Graukeil sollte man ca. zwei Wochen einplanen.

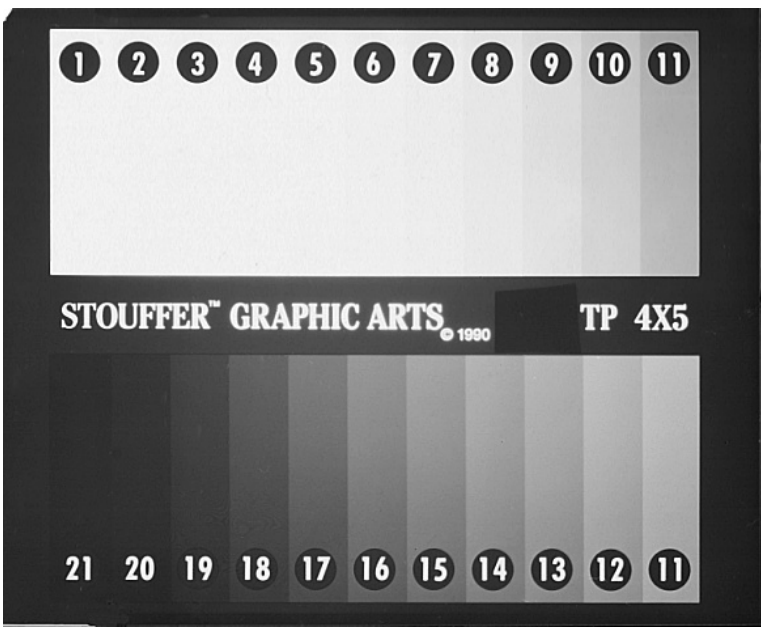

**Abbildung 1: Stufengraukeil TP 4x5 – 21**

Für die Testbelichtung wird der Stufengraukeil geringfügig modifiziert. Wie man in Abbildung 1 erkennen kann, ist links von der Bezeichnung "TP 4x5" ein lichtundurchlässiger schwarzer Klebestreifen aufgebracht. Auf dem entwickelten Testfilm wird an dieser Stelle die Schleierdichte gemessen. Oben links in Abbildung 1 ist die Ecke mit einer Schere abgeschnitten. Diese Markierung muß beim Laden der Kassette oben rechts sein. Dadurch kann die Kontaktkopie dann Schicht auf Schicht erfolgen.

#### *2.3 Kalibrierung des Stufengraukeils*

Die Dichten der einzelnen Felder des Graukeils werden jetzt in drei Durchgängen gemessen. Dann wird für jede Stufe der Mittelwert gebildet und auf der Tasche des Graukeils in den dafür vorgesehenen Feldern notiert. Wichtig: Schleierdichte nicht abziehen, da sie ja bei der Testbelichtung wirksam wird. Im nächsten Schritt werden die ermittelten Dichtewerte in Zonen umgerechnet. Die Leuchtdichteverhältnisse benachbarter Zonen unterscheiden sich gemäß Definition um den Faktor 2 (entspricht einer Blendenstufe). Aufgrund der Definition der Dichte [5] erhält man so die Formel:

$$
Zone = 10 - \left(\frac{Dichte}{\lg(2)}\right)
$$

Dabei ist "Zone" der gesuchte Zonenwert für ein Feld des entwickelten Testfilm, "Dichte" die gemessene Dichte für das zugehörige Feld des Graukeils und lg(2) der Logarithmus von 2 zur Basis 10 (lg(2) = 0,30103; entspricht LOG10(2) in Excel). In den meisten Fällen wird mit dem Näherungswert 0,30 gerechnet. Auch die ermittelten Zonenwerte sollten auf der Tasche des Graukeils notiert werden. Ein Beispiel ist in Tabelle 1 zu finden.

| <b>Stufe</b>  |       |      |       |       |                   |          |      |                 |      | Ю    |             |               | 31       |      | 15.  |      |           | '8             |       | $\sim$<br>zur    | 21                   |
|---------------|-------|------|-------|-------|-------------------|----------|------|-----------------|------|------|-------------|---------------|----------|------|------|------|-----------|----------------|-------|------------------|----------------------|
| <b>Dichte</b> | J.04° |      | J.37  | J.51V | $0.66$ l          | $0.83$ l | 0.98 | 13 <sup>l</sup> | .28  | .43I | .601        | .75           | .921     |      | 231  | 2.36 | 2.53      | $2.68\text{V}$ | 2.85V | .99 <sub>1</sub> | $\sim$ $\sim$ $\sim$ |
| <b>Zone</b>   | 9.87  | 9.34 | 8.79I | 8.321 | 7.81 <sub>h</sub> | 7.26     | 6.74 | 6.251           | 5.75 | 5.25 | <b>4.70</b> | 4,19 <b> </b> | $3.62$ . | 3.12 | 2.61 | 2.16 | <b>60</b> | .101           | 0.55  | 0.08             | $-0.43$              |

**Tabelle 1: Kalibrierung des Stufengraukeils**

Jetzt sind die Vorbereitungen für die Belichtung des ersten Testfilms abgeschlossen.

### *2.4 Belichtung*

#### **2.4.1 Laden der Kassette**

In die schon geladene Filmkassette wird jetzt zusätzlich der Graukeil über den Testfilm so eingelegt, daß Schicht mit Schicht in Kontakt kommt. Die Reihenfolge von hinten nach vorn ist damit Kassettenrückwand – Testfilm – Stufengraukeil.

#### **2.4.2 Testaufbau**

Als bewährte Alternative zur vielfach beschriebenen Ablichtung einer Graukarte wird hier die Verwendung einer Mattscheibe gewählt, da man in vielen Fällen Belichtungsreihen mit einer Graukarte nur bei schönem Wetter im Schatten aufnehmen kann. Da möchte man aber lieber fotografieren als Testfilme belichten. Um vom Wetter unabhängiger zu werden, ohne die erprobte Testprozedur aufgeben zu müssen, wird eine Mattscheibe vor dem Objektiv verwendet und gegen den Himmel fotografiert (keine Kunstlichtkorrektur nötig). Die praktische Ausführung könnte so aussehen: Als Mattscheibe wird ein mattes Papier aus dem Zeichenbedarf (Transparentpapier – ohne Struktur, stärker als Butterbrotpapier) verwendet und in die Folienfilteraufnahme des Kompendiums gesteckt (10x10 cm). Zur Erhöhung der mechanischen Stabilität kann noch zusätzlich ein Stück einer transparenten Kunststoffolie (Präsentationsfolie) verwendet werden. Auf diese Weise ist der Testfilm zügig belichtet und die Ausleuchtung sehr gleichmäßig (siehe Abbildung 2).

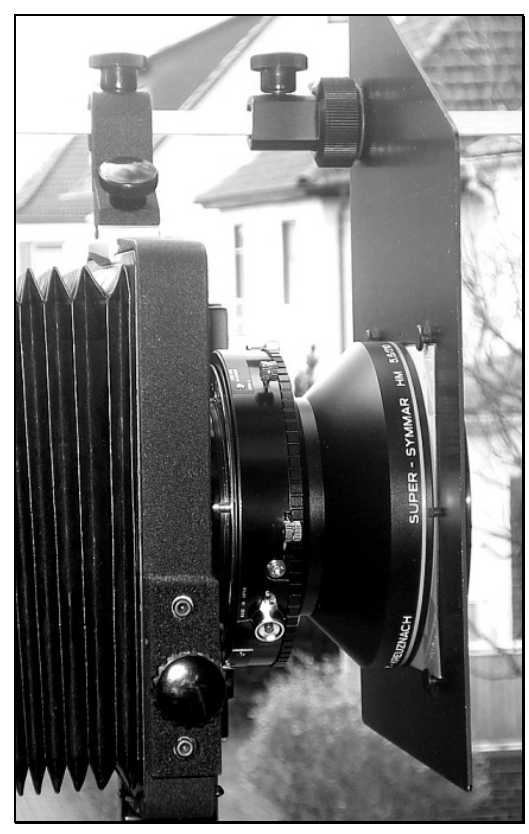

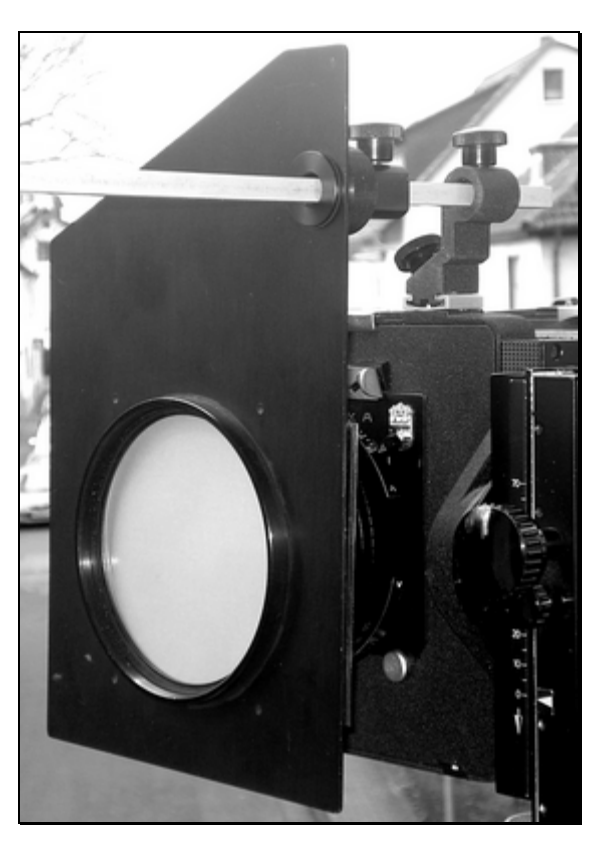

**Abbildung 2: Testaufbau**

Die Kamera wird möglichst mit einem leichten Teleobjektiv (kein relevanter Lichtabfall zum Rand hin) auf dem Stativ aufgebaut, auf Unendlich scharf gestellt und dann so gegen den Himmel gerichtet, daß kein störendes Hindernis im Blickfeld ist. Geht sehr schön durch ein Dachflächenfenster im Dachgeschoß.

#### **2.4.3 Belichtungsmessung**

Am Belichtungsmesser wird eine Belichtungskorrektur von -5 Blenden eingestellt. Damit liegt die Belichtung in der Mitte des Stufengraukeils bei Zone V. Mit dem Belichtungsmesser wird durch die "Mattscheibe" von Abschnitt 2.4.2 gegen den Himmel gemessen. Als Belichtungszeit wird eine häufig gebrauchte Zeit gewählt (z.B. ¼ Sek.) und die zugehörige Blende wird abgelesen. Gefundene Werte notieren und am Objektiv einstellen.

#### **2.4.4 Belichten**

Die Kamera wird für die Aufnahme vorbereitet und die entsprechend vorbereitete Kassette mit dem Graustufenkeil wird eingesetzt und belichtet. Manchmal ist es hilfreich zur Beurteilung einer Testentwicklung ein zusätzliches Negativ von einem realen Motiv zur Verfügung zu haben. Daher kann jetzt bei Bedarf auf den zweiten Film einer Doppelkassette diese Testaufnahme aufbelichtet werden.

Um genügend Daten für den N-2 bis N+2 Prozeß zur Verfügung zu haben, sollten gleich insgesamt vier oder fünf Testfilme belichtet werden, die dann unterschiedlich entwickelt werden.

## **3 Entwicklung der Testnegative**

#### *3.1 Schalen- oder Tankentwicklung*

Eine Entwicklung der Planfilme kann am einfachsten in der Schale erfolgen. Der Nachteil hier ist allerdings, daß die gesamte Entwicklung im Dunkeln erfolgen muß. Weiterhin gelingt es nicht jedem, mehr als einen Planfilm gleichzeitig ohne Beschädigung zu entwickeln. Wenn dann die Urlaubsfilme entwickelt werden sollen, kann so ein erheblicher Zeitaufwand nötig werden.

Für das "kleine" Großformat 4x5 inch (ev. 9x12 cm) empfiehlt sich der seit vielen Jahren unverändert hergestellte Combi-Plan Tank. Bilder des Tanks lassen sich im Internet über eine Suchmaschine leicht finden. Eine Anleitung für den Tank ist z.B. hier zu finden [7]. Wichtige Vorteile sind:

- In diesem Tageslicht-Kipptank können 6 Planfilme gleichzeitig entwickelt werden.
- à In den meisten Fällen entsprechen die Entwicklungszeiten denen von Rollfilmen in einer Jobo 1520 – Dose.
- à Der Entwicklungsprozeß ist ganz ähnlich wie vom Kleinbild- oder Rollfilm her bekannt.
- à Jeder Entwicklungsdurchgang kann wegen der besseren Reproduzierbarkeit der Ergebnisse mit frischem Entwickler erfolgen.
- Alle entwickelten Filme können nach dem Fixieren im Tank gleichzeitig gewässert werden.

Arbeitet man mit einem Tank, so fällt aber sofort auf, daß der Badwechsel mit ca. einer halben Minute jeweils für das Entleeren und Befüllen recht lang ist. Um die Reproduzierbarkeit zu verbessern, ist daher das von Hermann Brix beschriebene Verfahren [6] mit zwei Tanks und bei Bedarf Wasserbad zur Temperierung vorzuziehen. Die beiden Tanks werden wechselweise benutzt: Vorwässern (Tank1), Entwickeln (Tank2), Stoppen (Tank1), Fixieren (Tank2). Durch das Vorwässern erreicht man eine gute Temperierung des Tanks mit den Filmen. Der Wechsel der Filme von einem Tank zum nächsten muß natürlich im Dunkeln erfolgen.

Hinweis: Über die schmalen Seiten des Tanks kippen; dann verrutschen im Tank die Filme nicht so schnell.

#### *3.2 Wahl einer geeigneten Film- / Entwicklerkombination*

Um Filme optimal nach dem Zonensystem entwickeln zu können, sollte eine Film- / Entwicklerkombination folgende Anforderungen erfüllen:

- à **N-Entwicklungszeit etwa 10 Minuten**. Damit bleiben dann die N-2 bis N+2 Entwicklungszeiten im Bereich zwischen 5 und 20 Minuten und somit gut kontrollierbar. Bei einigen Entwicklern kann man auch über eine Änderung der Verdünnung erreichen, daß die Entwicklungszeit größer als 5 Minuten und kleiner als 20 Minuten wird.
- à Möglichst **gradliniger Verlauf der charakteristischen Kurve** im Bereich von Zone II bis Zone VIII. Die Kontrastbewältigung des Motivs soll ja durch angepaßte Entwicklung erfolgen und nicht über z.B. eine S-förmige Kurve.

Für einen Entwicklungsdurchgang mit einem Combi-Plan Tank sind etwas mehr als ein Liter Entwicklerlösung erforderlich. Daher liegt es nahe, hochverdünnbare Entwickler wie HC-110, Rodinal oder Tanol und Co. zu verwenden. Auch Feinkornentwickler wie XTOL, D-76 / ID-11 in der Verdünnung 1+2 als Einmalentwickler haben sich bewährt.

Bei den im folgenden beschriebenen Test kommt als Film Ilford FP4 plus und XTOL 1+2 zum Einsatz. Als Startwert für eine Normal-Entwicklung / N-Entwicklung wird man in vielen Fällen bei "The Massive Dev Chart" [8] oder in den Datenblättern des Film- oder Entwicklerherstellers fündig [9].

Für den FP4+ ergeben sich als Entwicklungszeit für XTOL 1+2 und 125 ASA somit 11,5 Minuten. D.h., die erste Testentwicklung wird mit 11 Minuten bei 20 °C durchgeführt.

Für die weiteren vier Testentwicklungen bieten sich hier folgende Entwicklungszeiten an: 7 Min. 9 Min., 13 Min. und 15 Min. Die genauen Entwicklungszeiten sollte man allerdings erst festlegen, wenn die erste Testentwicklung ausgewertet ist.

Eine andere Methode zu einer N-1 oder N-2 –Entwicklung zu gelangen, ist das Verwenden einer höheren Verdünnung. Für den Entwickler XTOL kann da ohne weiteres die Verdünnung 1+3 gewählt werden. Dasselbe gilt sinngemäß für eine N+1 oder die N+2 - Entwicklung. Hier kann bei Bedarf ohne weiteres die Verdünnung 1+1 zum Einsatz kommen.

Eine **Änderung der Verdünnung zur Entwicklungssteuerung bietet viele Vorteile** und ist manchmal sogar zwingend nötig. Es macht aber eine Auswertung der Testergebnisse etwas komplizierter.

## **4 Auswertung der Testnegative**

Die Auswertung der Meßergebnisse soll mit Hilfe einer Tabellenkalkulation erfolgen. Eine entsprechende Excel-Tabelle findet sich in der Anlage (Excel 2003, Makros bitte erlauben).

### *4.1 Vorbereitung*

Bevor die eigentliche Auswertung beginnt, wird der Referenzwert für Zone I und Zone VIII für die Testreihe festgelegt. Gebräuchliche Dichten für Zone I sind Werte zwischen D=0,10 und sogar bis D=0,14. Die internationale Norm arbeitet mit einer Dichte D von 0,10 während viele Fotografen als persönlichen Standard einen etwas höheren Wert für eine bessere Schattenzeichnung wählen. Durch Ändern des Faktors unter "Norm" oben links im Tabellenblatt "Auswertung" wird die Dichte für Zone VIII eingestellt. Damit läßt sich der persönliche Standard festlegen, der z.B. durch die Art der Beleuchtung des Vergrößerers beeinflußt werden kann. In den meisten Fällen kann der angegebene D-Wert von Zone VIII von 1,29 beibehalten werden. Tabelle 2 liefert weitere Vorschlagswerte. Anhand der Werte für Zone V kann man prüfen, ob die charakteristische Kurve "durchhängt" oder "aufbaucht".

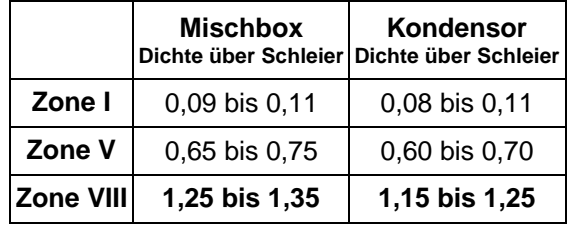

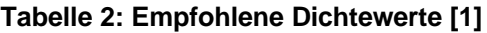

#### *4.2 Auswertung der Testentwicklung*

Zur eigentlichen Auswertung wird dann das Densitometer eingeschaltet. Nach der Warmlaufzeit des Densitometers von einigen Minuten wird die Kalibrierung mit einem Referenznegativ überprüft.

Die eigentliche Auswertung der Testentwicklung geschieht jetzt wie folgt:

- 1. In der Excel-Tabelle im Arbeitsblatt "Messungen" die Kopfdaten für Belichtung und Entwicklung eintragen
- 2. Dichten in den Feldern messen und in Spalte "Dichte" eintragen
- 3. Schleier messen und im Feld "Schleier" eintragen (Wert ist 0, wenn das verwendete Densitometer "Dichte über Schleier" direkt messen kann). In der Spalte "D-Wert" wird jetzt die Dichte über Schleier angezeigt.
- 4. In das Tabellenblatt "Auswertung" wechseln
- 5. Durch geeignete Wahl des Parameters "off set" in Zelle "AB10" wird die gemessene Kurve so verschoben, daß die gewünschte Dichte für Zone I (Zelle AF10) erhalten wird. Nach jeder Parameteränderung von "off set" bitte den Knopf "Auswertung" drücken.
- 6. **Ergebnisse:**
	- a. Entwicklung: Im Feld "Entw. N" (Zelle AF11) wird der Typ der Entwicklung als Abweichung von einer Normal-Entwicklung angezeigt. Z.B. heißt N -0,98, daß in guter Näherung eine N-1 Entwicklung vorliegt. D.h., die Entwicklung ist kontrastreduzierend und der Kontrastumfang des abzubildenden Objekts kann hier eine Blendenstufe höher sein als normal.
	- b. Effektive Empfindlichkeit: Im Kopf wird die effektive Filmempfindlichkeit angezeigt. Der off set Parameter liefert die Empfindlichkeitskorrektur in Zonen (eine Zone entspricht eine Blendenstufe = 3 DIN)

Hier eine Auswertung für FP4+ in XTOL 1+2 (Abbildung 3). Wie man erkennt, wurde der Kipp-Rhythmus (15 Sek. Ankippen, dann alle 30 Sek. 1x kippen) gegenüber den üblichen Empfehlungen des Herstellers reduziert, um einen möglichst geraden Kurvenverlauf zu erhalten. Bekanntlich neigt XTOL dazu, eine deutlich S-förmige Kurve hervorzurufen (siehe z.B. [11]). Eine leichte S-Form bleibt allerdings erhalten. Die Bewegung kann man nicht beliebig reduzieren, da sonst die Gefahr ungleichmäßiger Entwicklung besteht. Erfahrungsgemäß hält sich XTOL in hochgefüllten braunen Glasflaschen deutlich länger als 6 Monate.

Es ergibt sich für unseren Test eine N-Entwicklung mit einer effektiven Empfindlichkeit von etwa ISO 80/20° (80 ASA / 20 DIN).

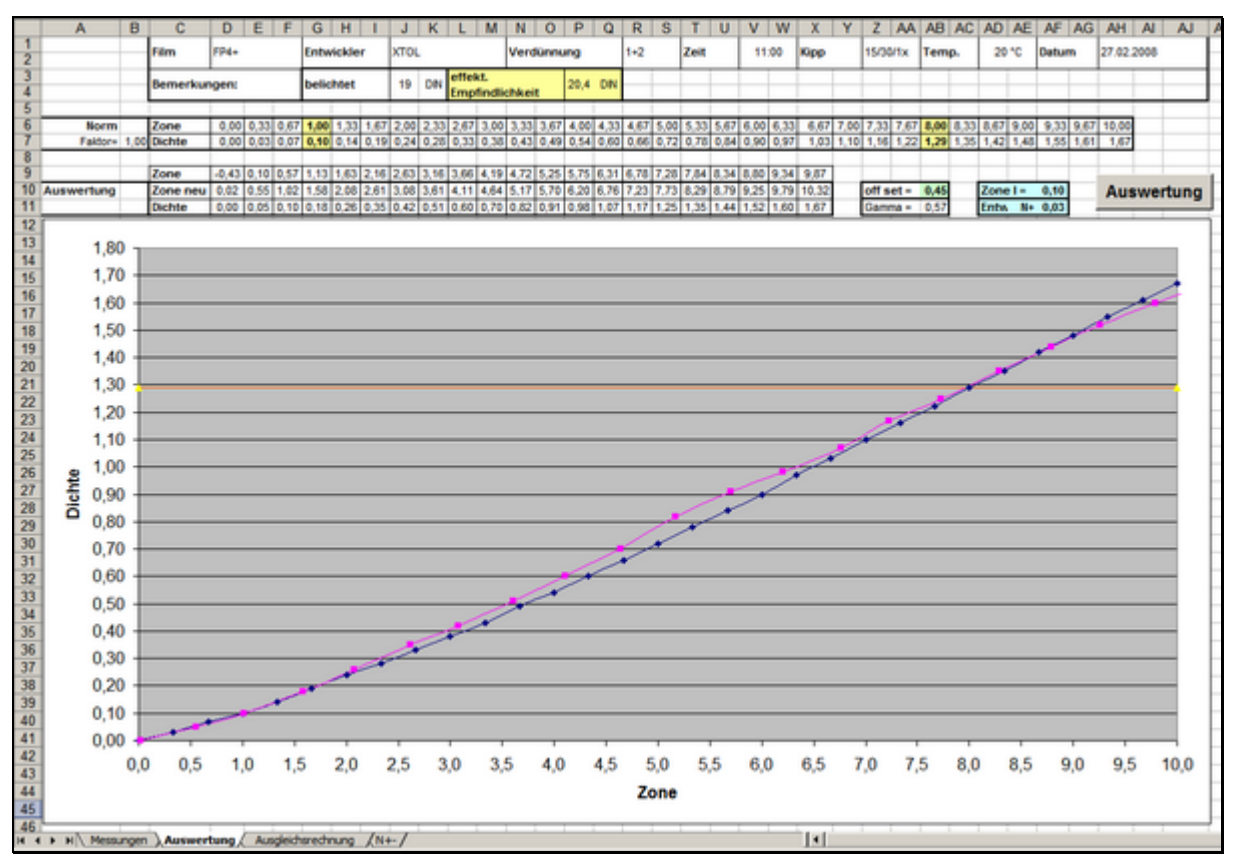

**Abbildung 3: Auswertung für Ilford FP4 plus in XTOL 1+2**

Wenn die Auswertung der gemessenen Daten weiter verbessert werden soll, kann man die weiteren Tabellenblätter nutzen. Im Anhang werden die Details beschrieben.

### *4.3 Die N± -Entwicklung*

Der klassische Weg besteht darin, die Kontraststeuerung über die Entwicklungszeit zu beeinflussen. Viele Details zu diesem Vorgehen werden z.B. hier beschrieben [12].

Ziel der nächsten Schritte ist es, möglichst für eine N-2, N-1, N, N+1 und N+2 – Entwicklung die nötigen Parameter für Belichtung und Entwicklung zu bestimmen. Dazu werden die Ergebnisse der vorgenommen ca. 5 Testentwicklungen in die Tabelle oben links in Abbildung 6 (Datei "Auswertung.xls") eingetragen und die Ergebnisse in den beiden Diagrammen dargestellt. Wird mit verschiedenen Verdünnungen gearbeitet, müssen die Zeiten mit abweichender Verdünnung noch auf plausible Weise auf eine "Normalverdünnung" (hier im Beispiel 1+2) umgerechnet werden (Spalte C "Zeit"). Details dazu siehe Anhang 5.2.

In Diagramm 2 kann man leicht erkennen, daß für die getestete Film-/Entwicklerkombination eine Verlängerung der Entwicklungszeit (über die Normal-Entwicklungszeit hinaus) zu praktisch keiner Erhöhung der Empfindlichkeit führt.

**Anmerkung:** Bei der Bewertung der ermittelten Filmempfindlichkeit sollte man bedenken, daß Belichtungsmesser und Verschluß / Blende im allgemeinen nur eine Genauigkeit von 1/3 Blende (entsprechend 1 DIN) haben.

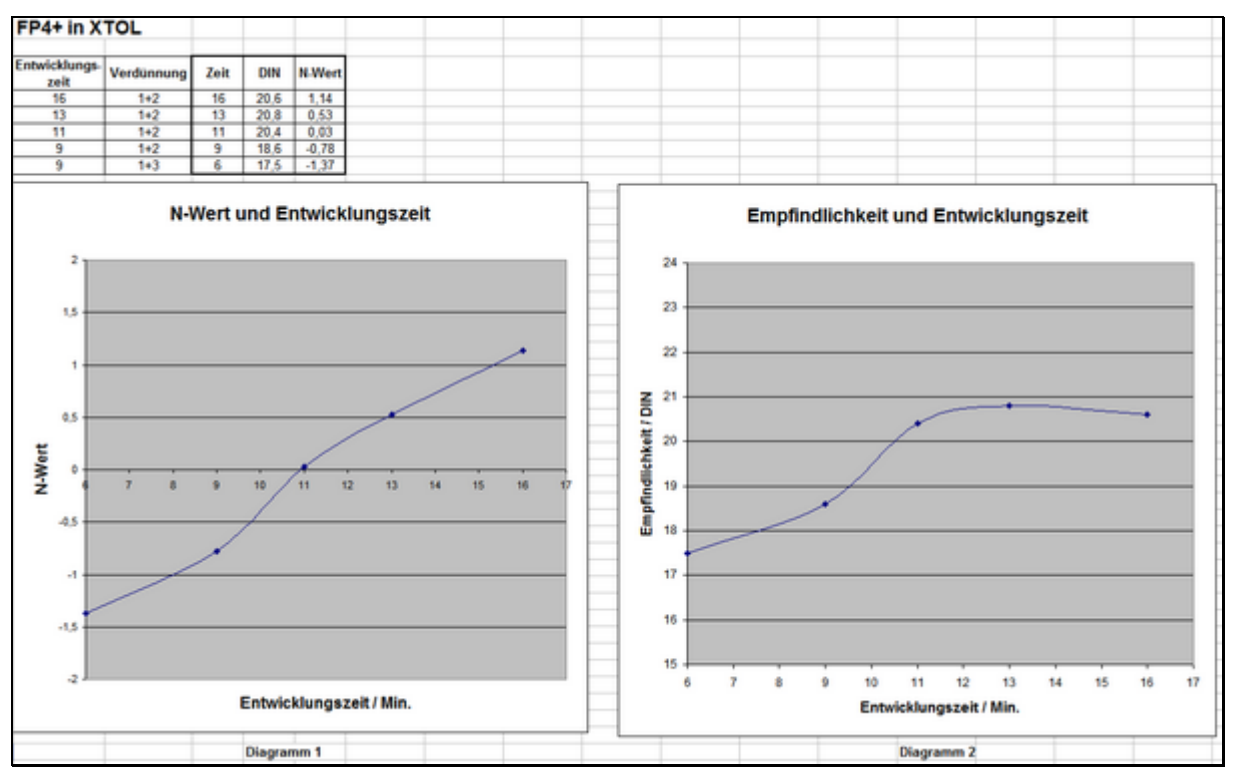

**Abbildung 4: Auswertung für die N± - Verarbeitung**

Anmerkung zu Abbildung 4: Für die Entwicklungszeit 13 Min. wurde ein Film aus einer anderen Charge eingesetzt, da die vorher verwendete ausgegangen war. Der Schleier der neuen Charge war etwas niedriger und die Empfindlichkeit etwas höher.

#### **Auswertung am Beispiel N-1:**

- 1. In Diagramm 1 wird für den N-Wert "-1" die Entwicklungszeit abgelesen; in unserem Beispiel 8,50 Minuten.
- 2. In Diagramm 2 wird für eine Entwicklungszeit von 8 Min. die Filmempfindlichkeit abgelesen; hier 18,5 DIN.

Das bedeutet: Wenn das Motiv eine N-1 Belichtung und Verarbeitung erfordert, wird der Film FP4+ mit ISO 50/18° belichtet und 8 Minuten in XTOL in der Verdünnung 1+2 entwickelt.

## **5 Anhang**

#### *5.1 Ausgleichsrechnung für die Meßdaten*

Mit Hilfe einer Ausgleichsrechnung [13] kann man versuchen, noch ein wenig mehr an Information aus den Meßdaten herauszuholen. Als Ausgleichsfunktion wird ein Polynom 3. Grades gewählt, da diese Funktion die erwartete Abhängigkeit gut abbilden kann.

Dazu wird in unserem Beispiel das Tabellenblatt "Ausgleichsrechnung" geöffnet. Hier findet man in Spalte A und B die bekannten Meßdaten (vergl. Tabellenblatt "Auswertung" die Zeilen 10 und 11 mit "Zone neu" und "Dichte"). Mit den Parametern  $A_n$  in den Feldern F2 bis F5 werden die Funktionswerte in Spalte "C" berechnet  $(A_0 = F2, A_1 = F3$  usw.). Die entsprechende Formel lautet:

$$
D_{g}erechnet = A_0 + A_1 \times Zone + A_2 \times Zone^2 + A_3 \times Zone^3
$$

In Spalte D ist das Quadrat der Abweichung zu finden:

 $\overline{\text{Abweichung}^2} = (D - D \underline{\text{gerechnet}})^2$ 

Die aufsummierten Abweichungen aus Spalte D sind in Zelle E2 als "Summe Abw." eingetragen. Mit dem Solver aus Excel lassen sich die Parameter A<sub>n</sub> jetzt so optimieren, daß die Abweichungen minimal werden.

Das geht so:

Zelle E2 markieren und Solver starten über Menü: Extras – Solver. (Falls der Eintrag "Solver" nicht erscheint, muß erst das entsprechende Add-In über Menü: Extras – Add-Ins aktiviert werden.) Es erscheint das Menü gem. Abbildung 5:

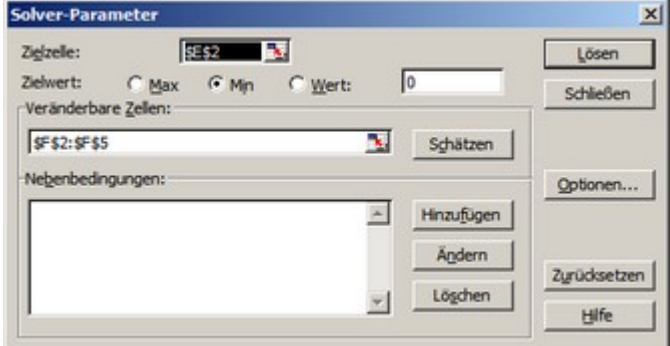

**Abbildung 5: Ausgleichsrechnung**

Durch Drücken des Knopfes "Lösen" werden jetzt die Parameter in den Zellen F2 bis F5 so optimiert, daß der Wert in E2 minimal wird. Die gefundene Lösung wird übernommen. Im Diagramm kann man erkennen, ob die gefundenen Parameter plausibel sind. Eventuell muß der Knopf "Lösen" noch einmal betätigt werden.

Jetzt wird im Tabellenblatt "N+-" die Zelle D2 markiert und der Solver erneut gestartet. Die Optimierung wird mit dem "Wert: 1,29" (gewählter Referenzwert für Zone VIII) vorgenommen (Abbildung 6).

**Achtung:** Hier im Solver-Fenster muß ein eventuell abweichend gewählter Dichtwert für Zone VIII manuell angepaßt werden.

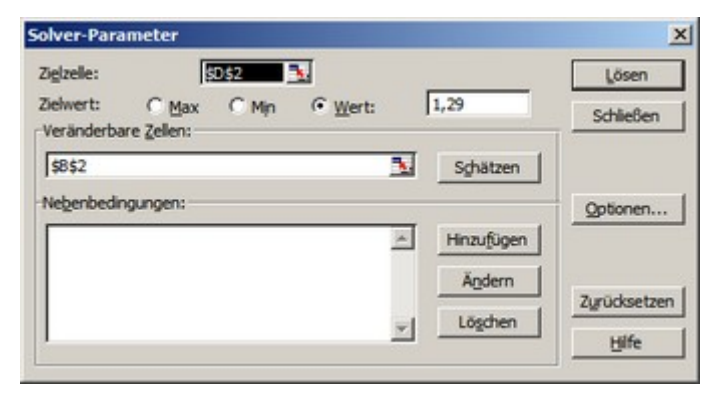

**Abbildung 6: Berechnung der Zone für eine vorgegebene Dichte**

Damit wird jetzt der Zonenwert gesucht, bei dem die Dichte (D\_gerechnet) dem gewählten Referenzwert für Zone VIII entspricht.

#### **Ergebnisse**

Auf Grund der Kurvenform kommt als Ausgleichsfunktion nur ein Polynom ungerader Ordnung in Frage. Ein Polynom 3. Grades mit den berechneten Parametern beschreibt die Meßergebnisse sehr gut. Eine Erhöhung des Polynomgrades auf 5 bringt praktisch keine Verbesserung. Das ist ein wichtiges Indiz dafür, daß die gewählte Ausgleichsfunktion paßt.

- à Der durch die Ausgleichsrechnung gefundene Wert für Zone I ist im Tabellenblatt "Ausgleichsrechnung" in Zelle B27 zu finden und ist hier im Beispiel D=0,107.
- à Im Tabellenblatt "N+-" wird der N-Wert berechnet; z.B. bedeutet N+- = 0,08, daß in guter Näherung eine N-Entwicklung vorliegt (ganz genau eine N+0,08 – Entwicklung).

### *5.2 Umrechnung von Verdünnungen*

Bei unserem Beispiel FP4+ entwickelt in XTOL empfiehlt sich für eine N-2 Entwicklung die Verwendung einer Verdünnung 1+3 statt der sonst benutzten Verdünnung 1+2. Die Vorteile sind eine besser handhabbare Entwicklungszeit und üblicherweise eine bessere Empfindlichkeitsausnutzung. Daten für die Umrechnung der Entwicklungszeiten liefert [8]. Man erhält so z.B. für 125 ASA.

| Verdünnung | Entwicklungszeit | gerundet |
|------------|------------------|----------|
| stock      | 8,00             |          |
| $1 + 1$    | 10,00            | 10       |
| $1+2$      | 11,50            | 12       |
| $1 + 3$    | 14,75            | 14       |

**Tabelle 3: FP4+ entwickelt in XTOL nach [8]**

Bei den "gerundeten" Werten erkennt man leicht, daß der Wechsel der Verdünnung um eine Stufe zu einer Veränderung der Entwicklungszeit von ca. 2 Min. führt. Das gilt auch näherungsweise für die angegebenen Werte von 64 ASA in [8].

Das bedeutet: Entwickelt man einen FP4+ in der Verdünnung 1+3 mit 9 Minuten, erhält man in etwa vergleichbare Ergebnisse wie bei einer Verdünnung von 1+2 und einer Entwicklungszeit von 7 Minuten.

#### *5.3 Vorlagen und Tabellen*

Hier die Exceltabelle zu Abbildung 3: Auswertung für Ilford FP4 plus in XTOL 1+2

Filmtest\_FP4-XTOL\_01a.xls

Hier die Exceltabelle zu Abbildung 4: Auswertung für die N± - Verarbeitung

Auswertung\_a.xls

Hier der Artikel als PDF-Datei zum Download.

Sollten Sie Fragen haben, schreiben Sie mir: http://www.fotografie-in-schwarz-weiss.de/

#### **Viel Freude und Erfolg beim Eintesten!**

### **6 Referenzen**

- 1. Ansel Adams: Das Negativ; Christian Verlag 1982
- 2. John P. Schaefer: The Ansel Adams Guide Basic Techniques of Photography: Book 1; Little, Brown and Company 1991
- 3. John P. Schaefer: The Ansel Adams Guide Basic Techniques of Photography Book 2; Little, Brown and Company 1991
- 4. Ralph W. Lambrecht, Chris Woodhouse: Way Beyond Monochrome; Fountain Press 2003 http://www.darkroomagic.com/
- 5. Script zur Vorlesung "Schwarzweiss Photographie" WS 2001/02 der Universität Basel http://www.abmt.unibas.ch/SKRIPTEN/ScriptSW/ScriptSWTOTAL.pdf http://www.abmt.unibas.ch/SKRIPTEN/bildtechnologieI/V03\_sw\_sensitometrie.pdf Übersicht: http://www.abmt.unibas.ch/index.php?content=22
- 6. Hermann Brix: Großformat-Fotografie; 2003 http://www.grossformatfotografie.com/
- 7. Anleitung Combi-Plan Tank: http://www.hpmarketingcorp.com/CombiPlan.pdf http://www.darkroom.ru/info/brochures/hp\_combi\_plan\_t/CombiPlan.pdf
- 8. The Massive Dev Chart http://www.digitaltruth.com/devchart.html
- 9. XTOL-Datenblatt auf deutsch: Das Datenblatt ist vorbildlich, aber älteren Datums und enthält in manchen Fällen (z.B. TMax400) nicht die Entwicklungszeiten der aktuellen Emulsionen sondern von älteren: http://wwwfr.kodak.com/AT/plugins/acrobat/de/professional/xtolEntwickler.pdf http://www.kodak.com/DE/plugins/acrobat/de/professional/XTOLEntwickler.PDF Inzwischen werden Entwicklungszeiten für die Verdünnungen 1+2 und 1+3 nicht mehr von Kodak veröffentlicht. Die aufgeführten 1 Liter-Packungen sind nicht mehr im Handel.
- 10. Stouffer Industries http://www.stouffer.net/
- 11. Kodak Xtol Developer An Unofficial Resource Page http://www.covingtoninnovations.com/xtol/index.html
- 12. Phil Davis: How to read a film test http://btzs.org/Articles/HowToReadFilmTest.htm
- 13. Ausgleichsrechnung, Methode der kleinsten Fehlerquadrate (Least Square Fit) http://de.wikipedia.org/wiki/Methode\_der\_kleinsten\_Quadrate http://de.wikipedia.org/wiki/Ausgleichungsrechnung